## **Uživatelský manuál k laboratornímu zdroji HCS-3100/3102/3104**

# **1. Úvod**

Tento druh výkoného, vylepšeného napájecího zdroje s malým zkreslením, proudovou ochranou, 3 přednastaveními V a I a možností dálkového ovládání, nabízí unikátní řešení pro různé zátěže a různá použití.

S dvoučinným (jemné, hrubé ladění) rotačním enkodérem s MCU je nastavování proudu a napětí velmi příjemné, přesné a rychlé. Nastavování, změny a kontroly proudu jsou jednoduché a bez rizika jiskření na výstupních pólech.

Funkce dálkového ovládání dovoluje vypínat a zapínat výstupy a V a I mohou být nastaveny bez dotknutí se předního panelu na zdroji.

Byl přidán USB port pro připojení k PC, se kterým je možné provádět cyklické operace s max. 20 programovatelnými hodnotami přednastaveného proudu a napětí s různou dobou trvání až do počtu 999 cyklů.

Zdroj je vhodný pro široké rozmezí použití, jako například laboratoř, telekomunikace, testování produktů, praktické zkoušky zátěže, napájení DC sítě atd. 3 uživatelská přednastavení poskytují rychlý přístup k často používaným hodnotám proudu a napětí.

# **2. Varování**

- Nepoužívejte tento zdroj v blízkosti vody.
- Neobsluhujte a nedotýkejte se zdroje mokrýma rukama.
- Nesnímejte kryt zdroje, pokud je připojen k rozvodu střídavého proudu.
- Veškeré opravy nechte pouze na kvalifikovaném servisu.
- Před výměnou AC pojistek prvně zjistěte a vyřešte příčinu selhání.
- Při výměně pojistek používejte pojistky stejného typu a výkonu.
- Maximální výstupní napětí modelu HCS-3104 je přes 60 VDC, nedotýkejte se kovových kontaktů na výstupních svorkách

# **3. Upozornění**

- Používejte uzeměný 3 pinový napájecí kabel.
- Přístroj je pouze pro vnitřní užívání.
- Neobsluhujte a neumisťujte přístroj do vlhkého, prašného prostředí s přímým slunečním svitem, nebo ke zdroji tepla.
- Před přípojením ke zdroji střídavého proudu, zkontrolujte informační štítek na zadní straně zařízení .
- Neblokujte ventilační otvory.
- Zařízení musí být používáno v rámci speficifikého výkonu, pravidelné, nadměrné a trvalé zatížení může způsobit poškození zdroje.
- Průřez přívodného kabelu musí být alespoň 0.75mm2 a celková délka kabelu nesmí přesáhnout 3m.

## **4. Provozní podmínky v závisloti na prostředí**

- 10-80% relativní vlhkost.
- Nadmořská výška do 2000m
- Kategorie přepětí: CAT 2
- Stupeň znečištění: 2
- Max tolerance vstupního napětí 10%

# **5. OVLÁDÁNÍ A DISPLEJ**

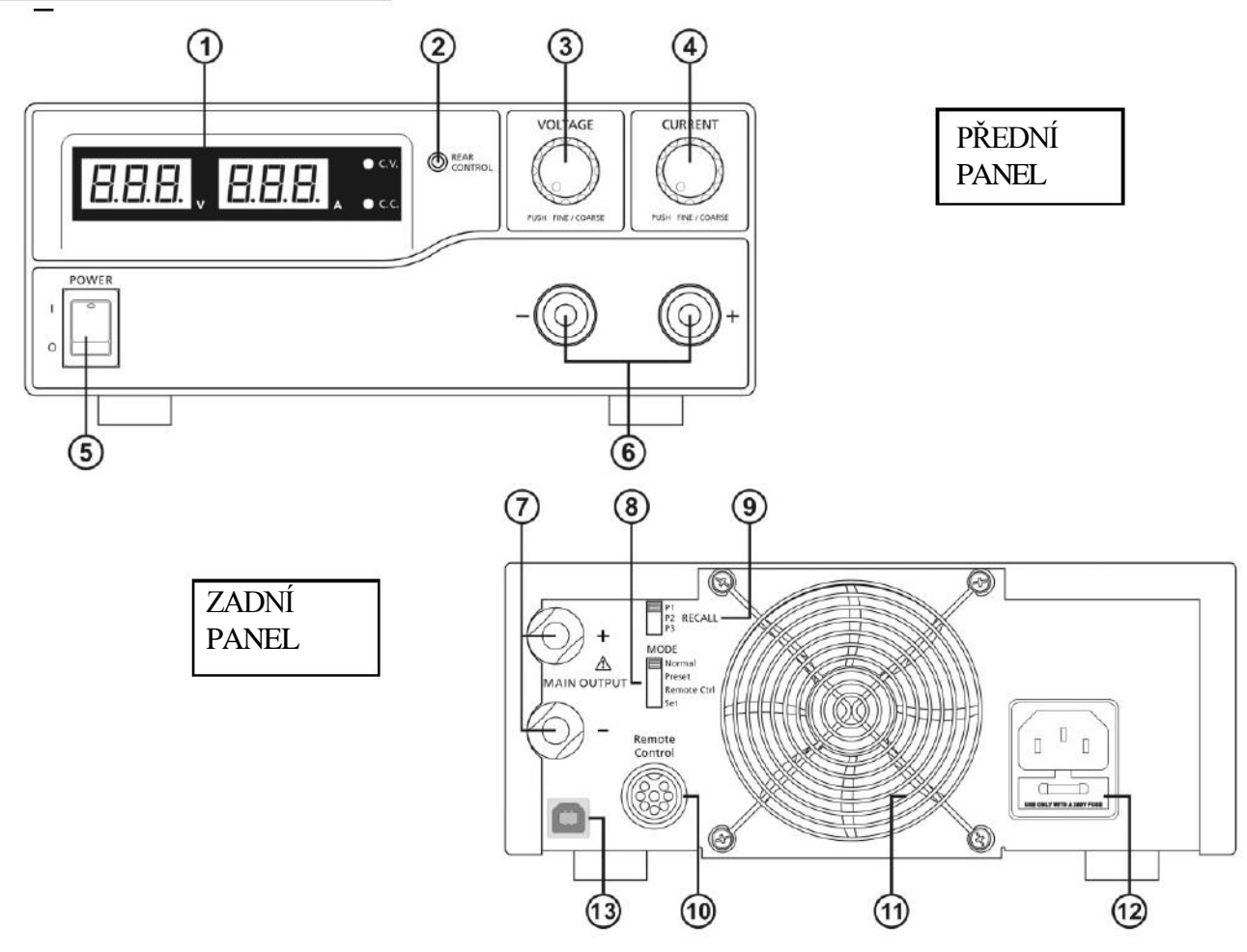

- 1. LED panel pro zobrazení hodnot konstantního proudu/konstantního napětí
- 2. Ukazatel zadního ovládání **(rozsvítí se při použití Preset/ Remote Control/ Set mode)**

3. Otočný knoflík pro nastavení výstupního napětí **(nastavuje hlavní a pomocné výstupní napětí)** 4. Otočný knoflík pro nastavení výstupního proudu **(nastavuje hlavní a pomocný výstupní proud)**

- 5. Hlavní vypínač ON/OFF
- 6. Pomocný výstupní terminál (max5A) **Poznámka:**

**HCS-3100: Celkový jmenovitý proud (pomocný+hlavní) je 10A**

**HCS-3102: Celkový jmenovitý proud (pomocný+hlavní) je 10A**

**HCS-3104: Celkový jmenovitý proud (pomocný+hlavní) je 2,5A**

- 7. Výstupní terminál **(jm. proud 10A pro HCS-3100/ jm. proud 5A pro HCS-3102/ jm. proud 2,5A pro HCS-3104)**
- 8. Přepínač režimu **(Normal, Preset, Remote Control, Set Modes)**
- 9. Přepínač vyvolání
- 10. Výstup dálkového ovládání
- 11. Mřížka větráku
- 12. AC vstupní konektor
- 13. USB port

(pro připojení k počítači spusťte cyklický provoz s programovatelným napětím, proudem a časovým obdobím)

# **6. Výběr režimu ovládání**

Na zařízení se nacházejí 4 režimy napájení: Normal, Preset, Set a Remote control. **Pro výběr režimu posuňte přepínač (8) do požadované pozice.** Tovární nastavení napájení je nastaveno na režim NORMAL s max úrovní konstantního proudu.

#### **6.1 Režim NORMAL**

Tento režim je továrním nastavením výrobku. Výstupní V a I je nastavován dvojčinnými otočnými knoflíky. Pro přechod mezi jemným a hrubým laděním zmáčkněte knoflík, všimněte si mírné změny v jasnosti u související LED. Nastavte knoflík do požadované hodnoty za pomocí jemného a hrubého ladění. Pro zjištění přednastaveného proudu stačí lehce otočit proudový knoflík v jakémkoli směru. Displej obnoví svůj původní jas po několika sekundách, aby potvrdil vaše nastavení. .

#### **6.2 Režim PRESET**

a. V tomto režimu je kontrolka zadního ovládání zapnutá, aby indikovala, že nastavovací knoflíky V a I jsou deaktivované b. Na přepínači RECALL (9) se nacházejí 3 přednastavené výstupy P1/P2/P3. c. Přednastavéné hodnoty jsou z továrního nastavení, jejich hodnoty naleznete v tabulce níže. d. Uživatel si může nastavit své vlastní výstupní hodnoty (viz odstavec 6.3).

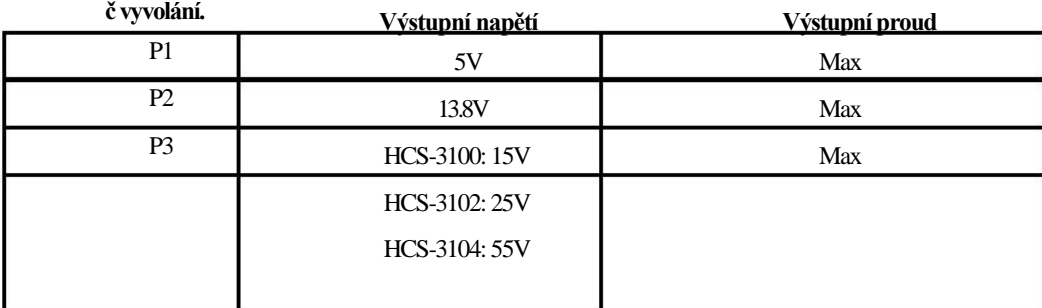

**6.3 Režim SET - Do režimu SET vstupte přepnutím přepínače (8) do polohy SET.**

Následně je zdroj připraven k nastavení.

#### **6.3.1 Pro definování výstupů P1/P2/P3.**

a. Vyberte režim RECALL (9) a nastavte hodnotu, kterou si přejete přenastavit P1, P2 nebo P3

- b. Nastavte požadované napětí na napěťovém knoflíku na přednístraně přístroje.
- c. Nastavte požadovany proud na proudovém knoflíku na přednístraně přístroje. Postup opakujte pokud chcete
- nastavit i další předvolby: P2 nebo P3.
- e. Posuňte přepínač režimů z polohy SET do polohy PRESET pro potvrzení nastavení.

#### **Poznámky:**

Všechny nastavené hodnoty předvoleb budou zachovány i po vypnutí přístroje.

Vždy zkontrolujte vyýstupní napětí předvolby, než zdroj připojíte k zátěži.

Pro kontrolu přednastavených hodnot posuňte přeínač režimů (8) do polohy PRESET. V

režimu RECALL zvolte P1/P2 nebo P3.

Na panelu se zobrazí odpovídající nastavení V a I RECALLu P1, P2 nebo P3.

#### **6.3.2 Návrat do továrního nastavení**

- a.Vypněte zdroj
- b. Na předním panelu stiskněte a podržte oba knoflíky napájecí i proudový.
- c.Zapnětezdroj
- d. Uvolněte oba knoflíky.

#### **6.4 Režim dálkového ovládání**

Pro ovládání proudu a napětí dálkovým ovladačem (10) se odkažte na odstavec 8

# **7. Používání zdroje**

**7.1** Tato řada má 3 modely, ujistěte se, že používáte ten správný. Každý má jiný rozsah výstupního napětí a proudu. (viz. tabulka)

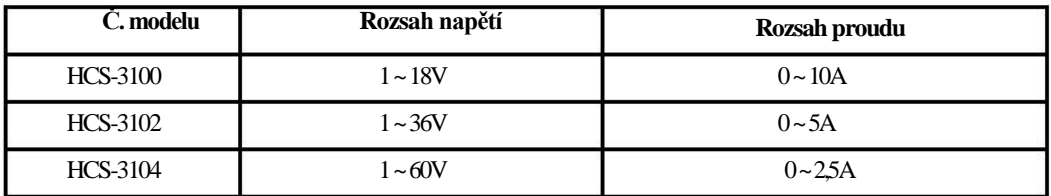

**7.2** Na zadní straně zdroje zkontrolujte napájecí štítek a ujistěte se, že je ve shodě s vaší sítí AC napětí.

Připojte přístroj ke zdroji AC napájecím kabelem, který je součástí balení.

Ujistěte se, že přepínač režimů (8)je v poloze NORMAL.

**7.3** Po zapnutí zdroj provede sérii samokontrol.

LED a ostatní indikátory se při spuštění rozsvítí, jakmile započne kontrola větráků, uslyšíte zvuk rychle proudícího vzduchu. Po skončení samokontroly se indikátory CV, V,A rozsvítí a ukáží hodnotu 0,0 napětí a proudu. Pro zjištění nastavení CC stačí otočný knoflík otočit o jeden stupeň jakýmkoli směrem. Zobrazení proudu se po několika sekundách vrátí na 0,0.

#### **Dolní tabulka ukazuje zobrazení samokontrol.**

#### **Zobrazení na displeji Obsah testu**

Verze software

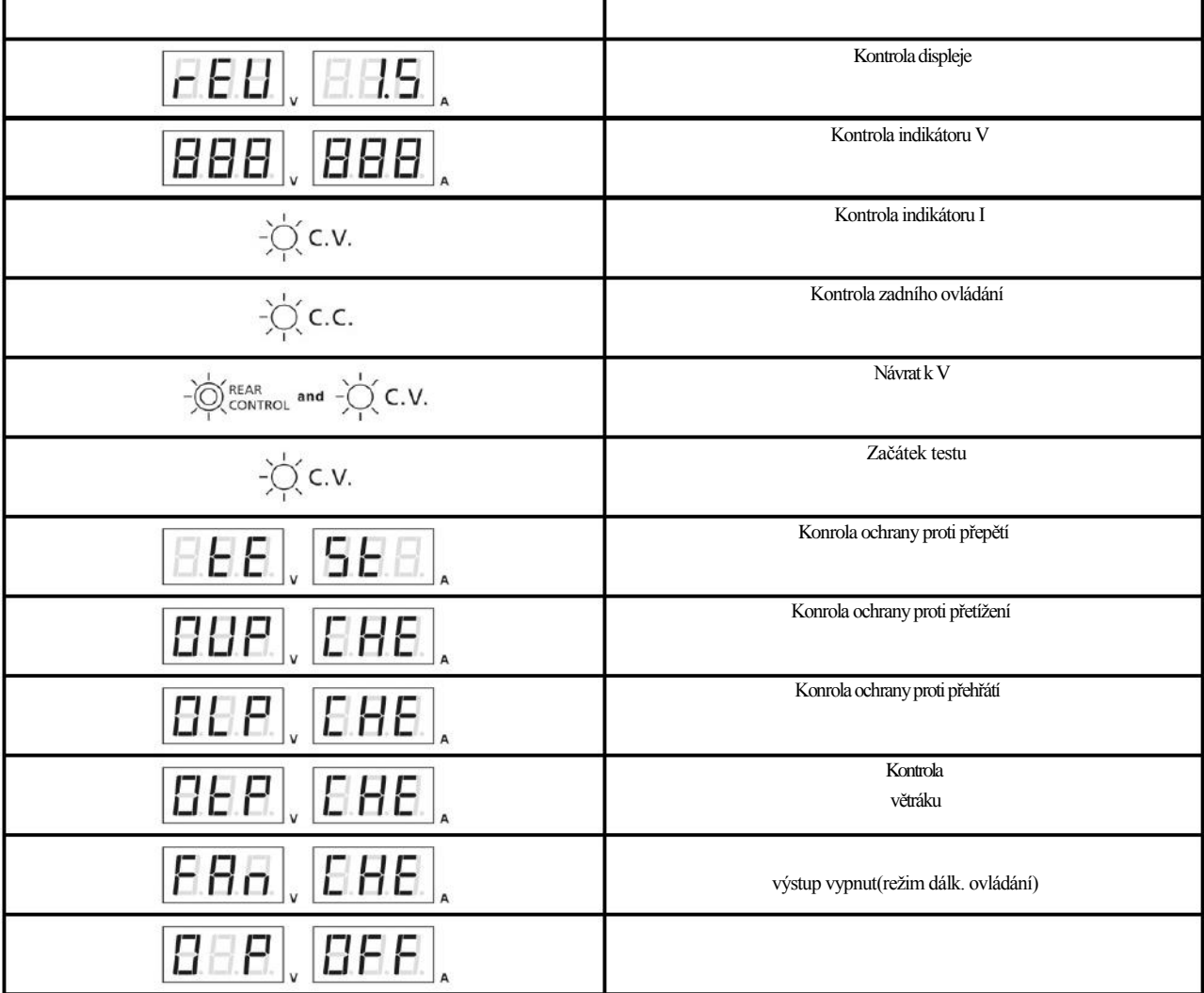

#### **7.4 Používání knoflíků**

Kliknutím na rotační encoder volíte jemné a hrubé ladění.

Kliknutím na knoflík volíte jemné a hrubé ladění, všimněte si mírné změny jasu LED u nastavované veličiny. Točte knoflíky pro dosažení vámi požadovaných hodnot, za použití jemného a hrubého ladění.

Displej se po několika sekundách vrátí ke svému normálnímu jasu pro potvrzení vašeho nastavení.

**7.5** Připojte zařízení ke zdroji. Červená (+) je připojena k pozitivní polaritě do vstupu zařízení a černá (-)je připojena k negativní polaritě do vstupu zařízení.

**7.6** Nejprve zapněte zdroj, displejový panel a kontrolka CV se rozsvítí zelenou barvou.

**7.7** Zapněte zařízení, displejový panel a kontrolka CV by měly mít stále zelenou barvu.

**7.8** Nyní můžete pracovat s vybavením.

Jakmile ukončíte práci, vypněte nejprve zařízení a následně poté až zdroj.

## **8. Režim dálkového ovládání**

Pro režim dálkového ovládání proudu a napětí jsou 2 metody.

Obě vyžadují vytvoření dálkového ovládání proudu, aby mohly být metody funkční, jinak bude jednotka po celou dobu v CC režimu.

#### **8.1 Metoda A** Využívající dva externí zdroje proměnného DC napětí

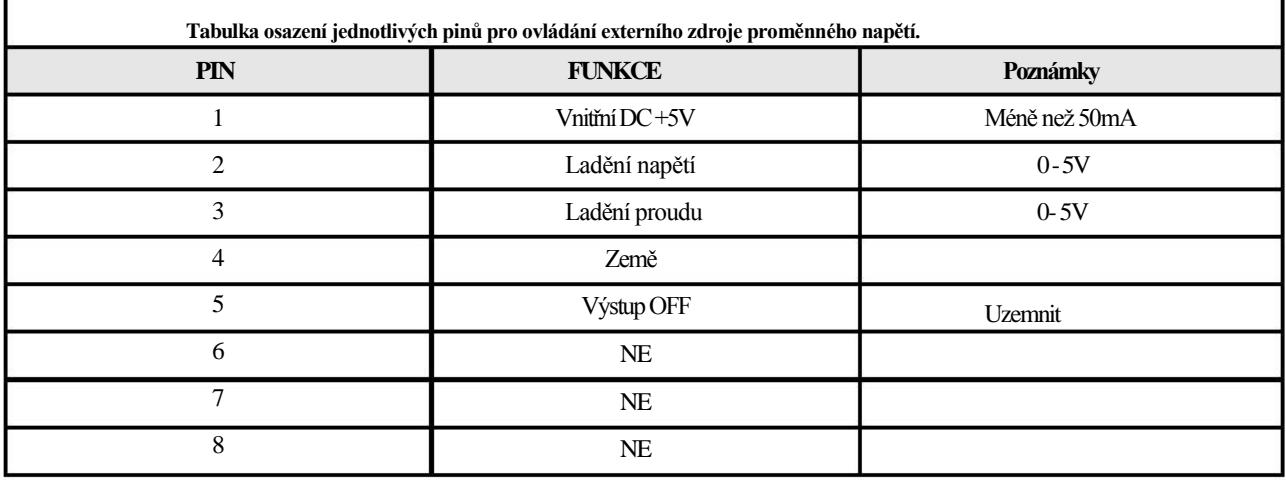

**8.2 Metoda B** Za použití dvou 0 - 5K Ohm proměnných resistorů

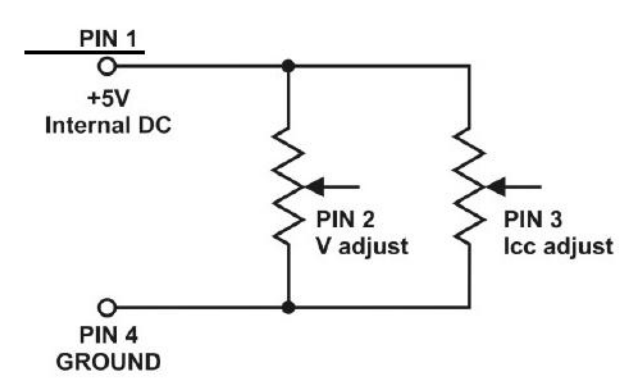

**Poznámka: proměnné resistory 5Kohm.**

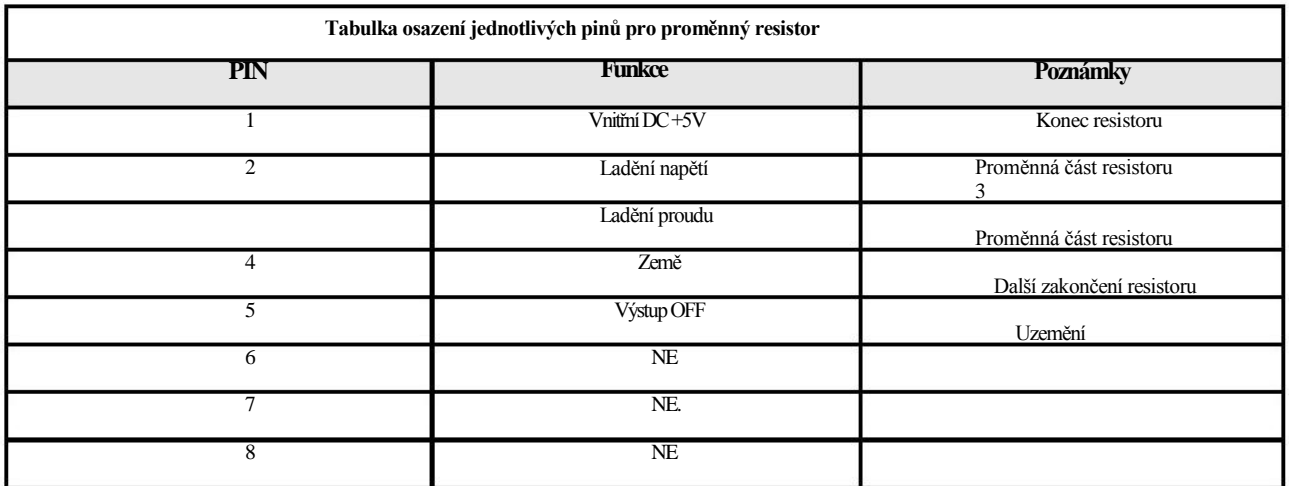

Zkontrolujte výstupní napětí na zdroji nastavením 5Kohm proměnného resistoru. Vyzkratujte hlavní výstup **12AWG** drátem abyste zkontrolovali nastavení CC seřízením proměnného resistoru.

#### **8.3 Dálkový ovladač výstupu**

Tento dalkový ovladač výstupu může být aktivován v jakémkoli režimu- normal, preset, remote a set.

- A. Standardně je PIN 5 otevřený a výstup je zapnutý. B. Zkratujte PIN 5 na PIN 4(země) a výstup se vypne
- C. Když je výstup vypnutý, C.V a C.C. LED jsou rozsvícené.Výstupní V a I se ukáže na panelu.
- D. Když je výstup vypnutý, výstupní V a I se dá nasavit otočnými knoflíky na požadovanou hodnotu.

Poznámka: Použijte přibalenou 8 pinovou zástrčku a připojte jí dráty šarže 22AWG.

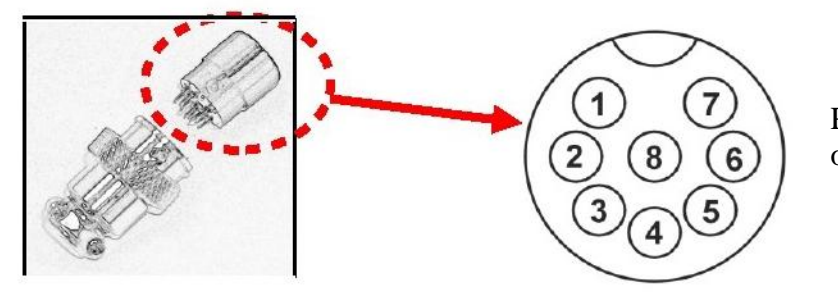

Pin numbers are marked on the black portion.

# **9. ZÁVADY A JEJICH ŘEŠENÍ**

#### **9.1 OUP: Ochrana proti přepětí**

Tento přístroj má vestavěnou přepěťovou ochranu. <sup>V</sup> případě, že je výstupní napětí vyšší, než nastavená hodnota, spustí se ochrana <sup>a</sup> výstupní výkon se přeruší, na disleji se následně ukáže níže uvedené hlášení

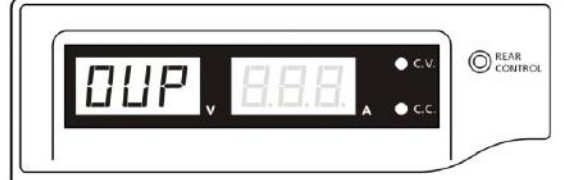

Chcete-li hlášku resetovat, vypněte přístroj a odstraňte veškerou zátěž. Poté přístroj uveďte znovu do provozu, měl by být zpět v normalu. Pokud problem

přetrvává, kontaktujte prosím prodejce.

#### **9.2 OTP: Ochrana proti přehřátí**

Vně přístroje se nachází termo sensor, který monitoruje a zabraňuje vysoké teplotě uvnitř zařízení. Pro tuto hodnotu není žádný výstup, upozornění se objeví na LED displeji. Pokud se toto varování zobrazí, vypněte zdroj a odstraňte veškerou zátěž.

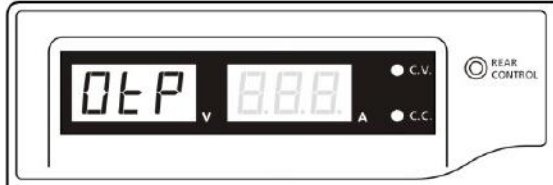

Zkontrolujte zatížení a nastavení výstupu. Nechte přístroj vychladnout po dobu alespoň 30 minut. Zkontrolujte, zda není zablokovaná ventilace a kolem zdroje je dostatek volného místa.

Poslouchejte pozorně krátký vzduchový hluk od ventilátoru při zapnutí přístroje. Pokud neslyšíte zvuk vzduchu při zapnutí, větrák je vadný, nepoužívejte zdroj, kontaktujte prodejce.

#### **9.3 OLP: Ochrana proti přetížení**

Za normálních okolností je ochrana proti přetížení udržovaná režimem konstantního proudu. Pokud tento režim selže, může dojít k vážné škodě na testovaném kusu, nebo zátěži . OLP minimalizuje rozsah poškození vašeho zatížení, když napájení čas od času selhává.

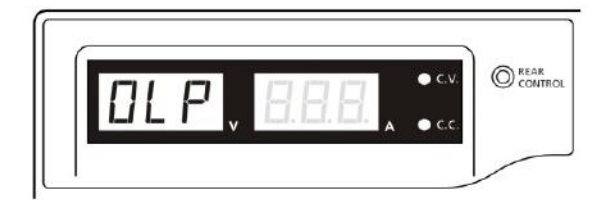

Chcete li toto varování resetovat, vypněte přístroj a odstraňte veškerou zátěž. Následně zdroj znovu zapněte a důsledně překontrolujte, pokud tento problém přetrvává kontaktujte prosím prodejce.

# **10. Specifikace**

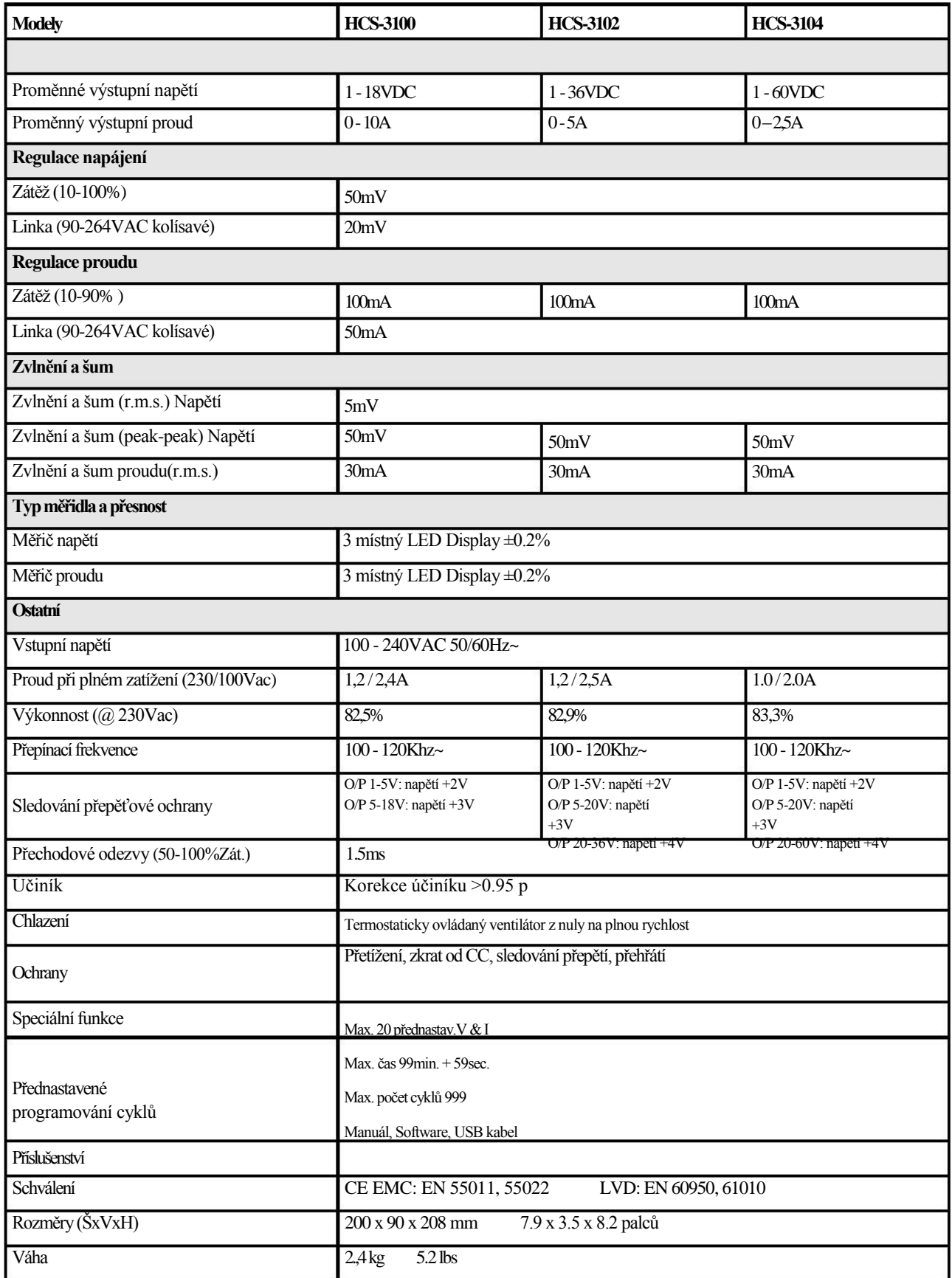

## **11. PC uživatelské prostředí**

## **A. Hlavní funkce a zobrazení**

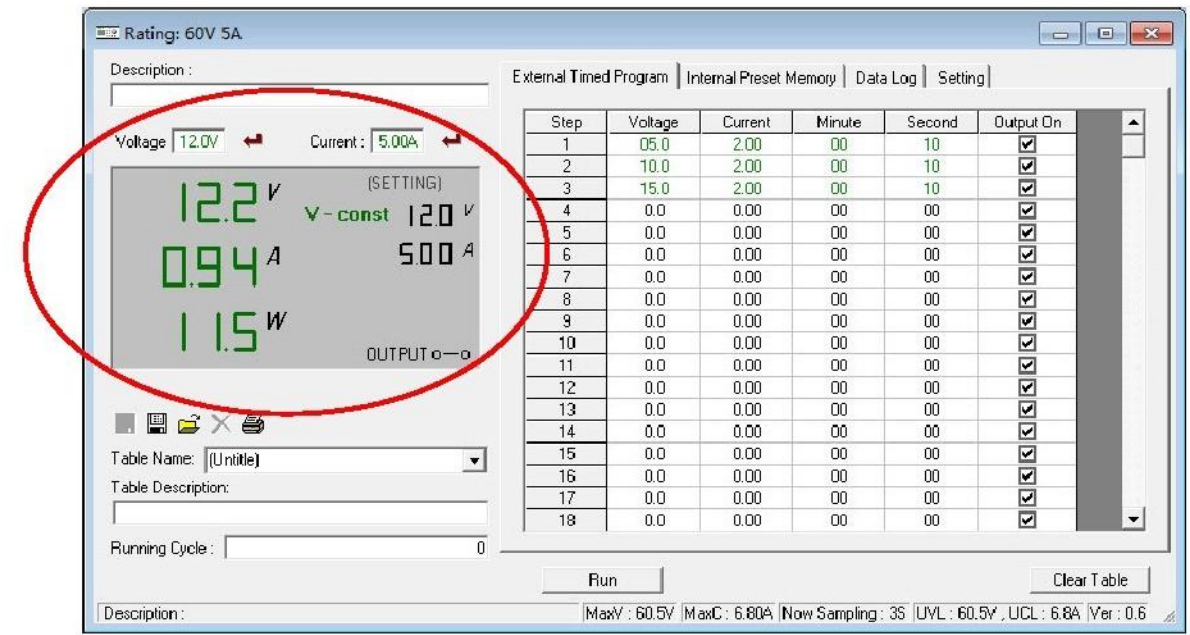

1. Požadovaný výstupní proud a napětí můžete zadat přímo a poté zmáčknout enter

- 2. Displej ukazuje následující měření a hodnoty
	- a. Výstupní napětí: ukazuje výstupní napětí, po kliknutí na hodnotu napětí můžete zadat vámi požadovanou hodnotu.
	- b. Výstupní proud: ukazuje výstupní proud, po kliknutí na hodnotu proudu můžete zadat vámi požadovanou hodnotu.
	- c. Výstupní výkon: ukazuje výstupní výkon ve wattech.
	- d. :Indikace režimu proudu a napětí: To ukazuje konstantní V v režimu napětí a konstantní I v režimu proudu.
	- e. Nastavení výstupního proudu a napětí: Pro zobrazení výstupního proudu a napětí, které jste nastavili.
	- f. Výstup ON/OFF: Pro zobrazení ON/OFF statusu výstupu. ON/OFF výstupu můžete přepínat i kliknutím na ikonu
- **B. Externě časovaný program**

Output 0-O

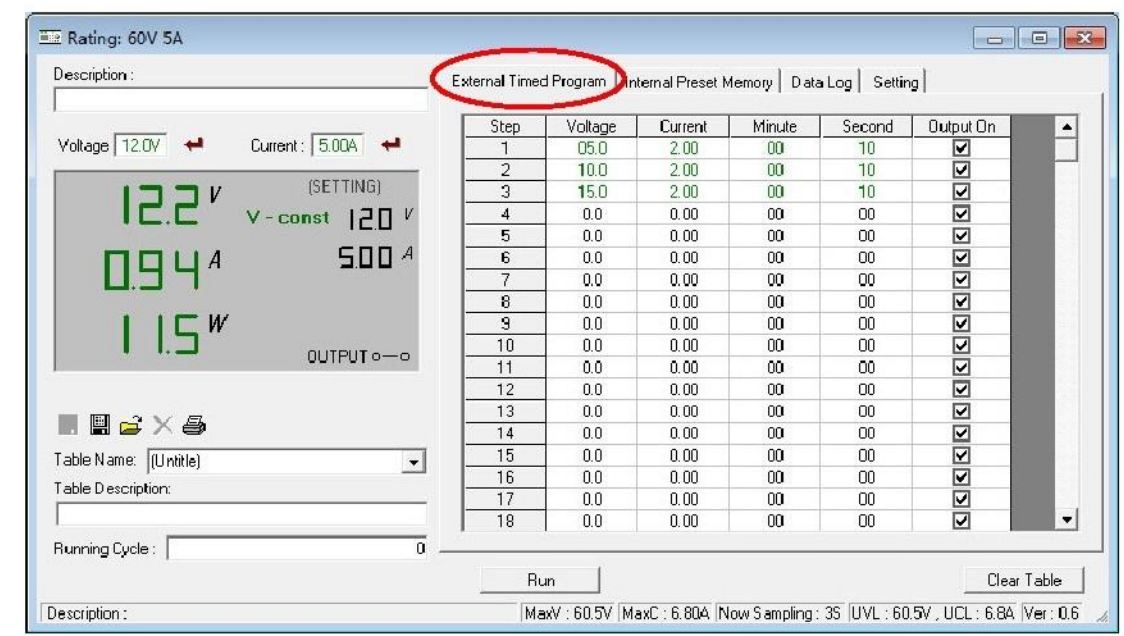

Externě časovaný program je plně prováděn PC, PC vypočítává čas a změny napětí, proudu ve zdroji.

Pro výběr externě časovaného programu klikněte na kartu externě časovaný program. Zvolte počet kroků program, do políčka No. of rows zadejte počet krokůa stiskněte ENTER.

(Max 20 kroků)

Obslužné principy ukládání, exportování, podávání, mazání a tisku jsou stejné jako u funkce Data log.

Clear table ----------- Smaže všechna data v tabulce, tabulka je pak následně připravena pro nový záznam. Run ----------- Rozjede časovaný program.

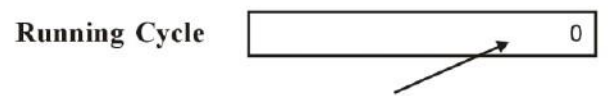

Enter the number of desired running cycles here, 0 means infinity. You can enter up to 999 running cycles.

#### **C. Interní paměť předvoleb**

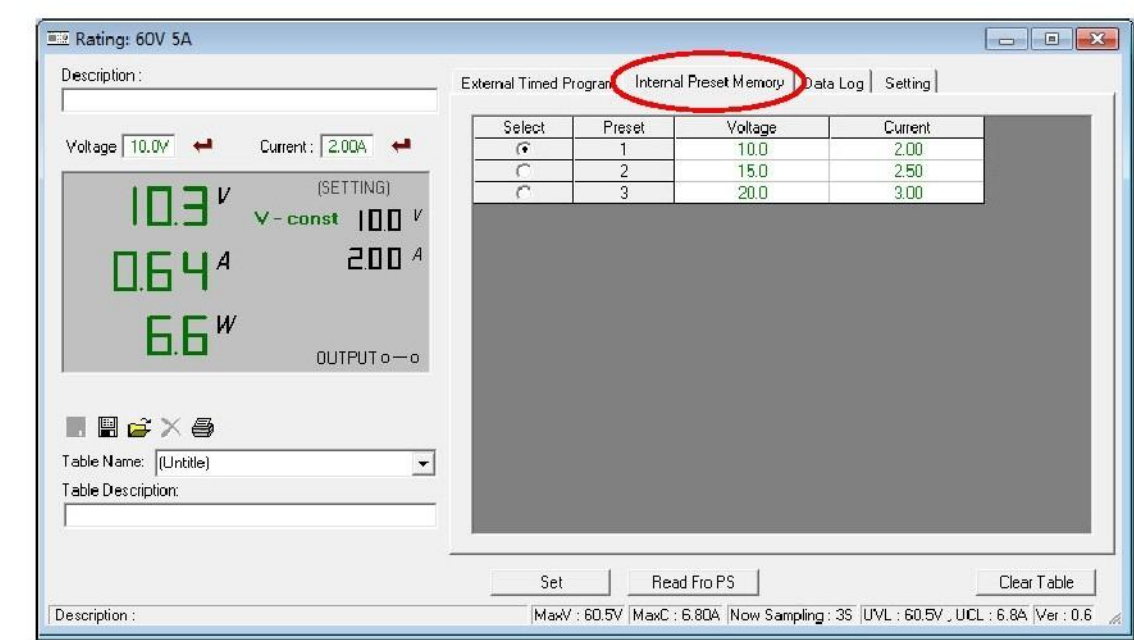

Přístup přes PC eliminuje zdlouhavý proces zadávání skupin dat do zdroje. Jelikož se veškerá data zobrazují na monitoru, je tak možnost špatného zadání značně snížena. Údaje jednotlivých skupin lze zařadit, ukládat, exportovat a kdykoli získat pro použití. Kromě toho, pokud údaje překročí nastavené limity v horní mezi napětí nebo mezní hodnoty proudu, zobrazí se v tabulce červeně.

Obslužné principy ukládání, exportování, podávání, mazání a tisku jsou stejné jako u funkce Data log.

Clear Table ----- Smaže všechna data v tabulce, tabulka je pak následně připravena pro nový záznam. Read fro PS ----- Získej data ze zdroje.

#### **D. Záznam dat**

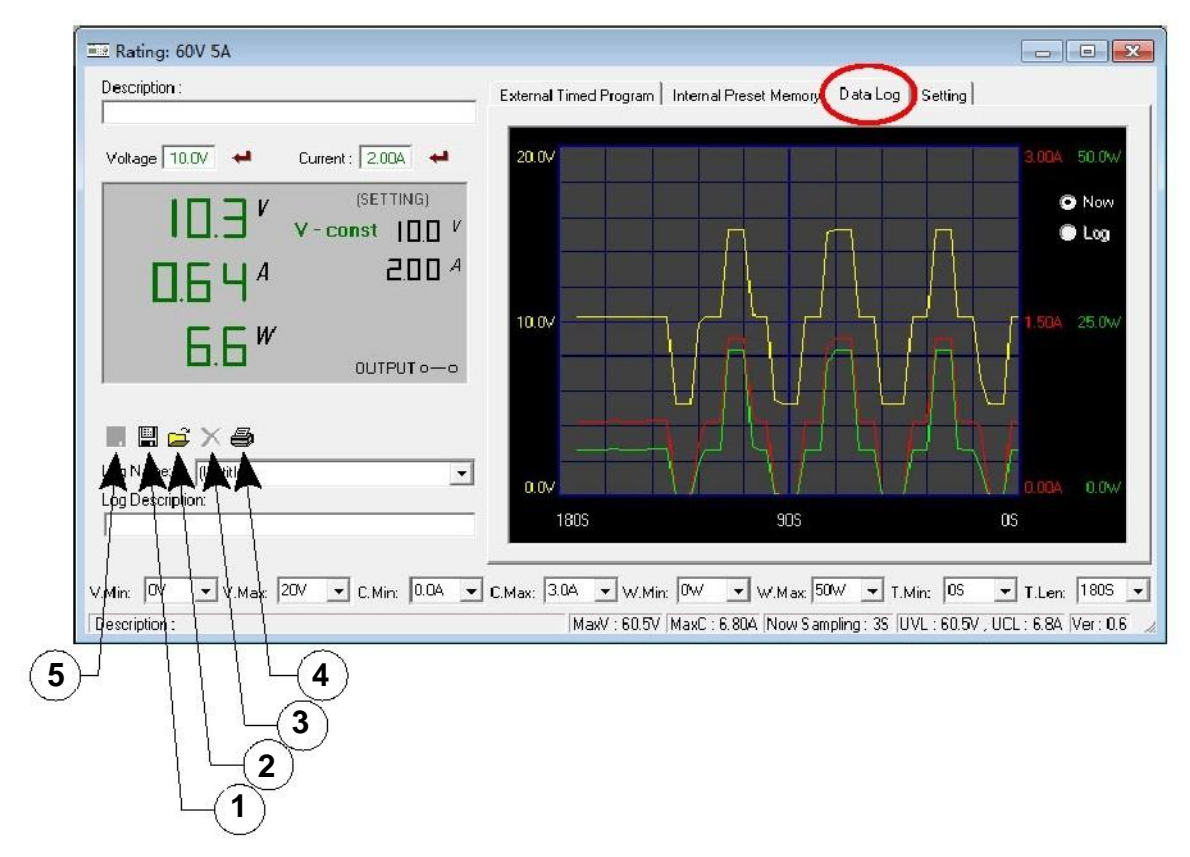

#### Okno záznamu dat

A) Okno záznamu dat lze využít pro zobrazení datových výstupů, nebo uložených dat.

B) Všechny parametry v dolní části displeje lze měnit přímým zadáním z PC (s des. čárkou), nebo zvolením hodnoty z vyjížděcího menu, po zadání potvrďte kláv. ENTER.

 $\blacktriangledown$ 

#### **- Parametry ve spodní částí okna záznamu dat:**

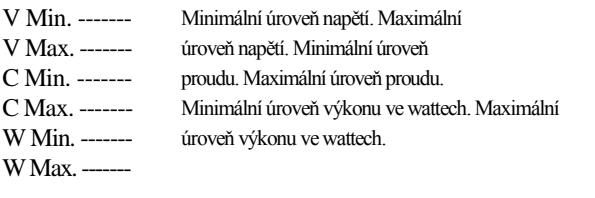

Untitle

**- Log name** -------

Klikněte kurzorem na nabídku Untitle pro zadání jména záznamu.

#### **- Log description**

Do tohoto okna můžete napsat detailní informace o vašem záznamu.

#### **- Ikona -Save Log**

- (a) Tato funkce se aktivuje ve chvíli, když je zadaný Log name.
- (b) Klikněte na ní pro uložení do PC
- (c) Pro načtení dat přejděte do vyjížděcího menu v Log description.

#### **- Ikona - Export to a file of xls type**

Kliknutím na tuto ikonu se exportují sesbírané hodnoty do formátu XLS.

- **- Ikona X Delete** Kliknutí na tuto ikonu smaže současný, nebo obnovený záznam.
- **- Ikona Vytiskni ve formátu XLS.**

#### **Systém časového rozpětí záznamu dat**

Funkce záznamu dat se zaktivuje ihned po spuštění softwaru.

Pokud je T min nastaven na 0 sekund, znamená to, že jednotka běží v reálném čase, uběhnutý časje na levé straně přímo pod hodnotou T min.

**T len** je délka uběhnutého času od počátku **T min.**

Oba parametry jsou nastavitelné, aby mohla být jakákoli časová pedioda podrobena analýze.

#### **V příkladu dole je T Min nastaven na 0sec a T len. na 120 sek. Displej ukazuje**

#### **výstupní data začínající v nulté sekundě a končící ve 120 té sekundě.**

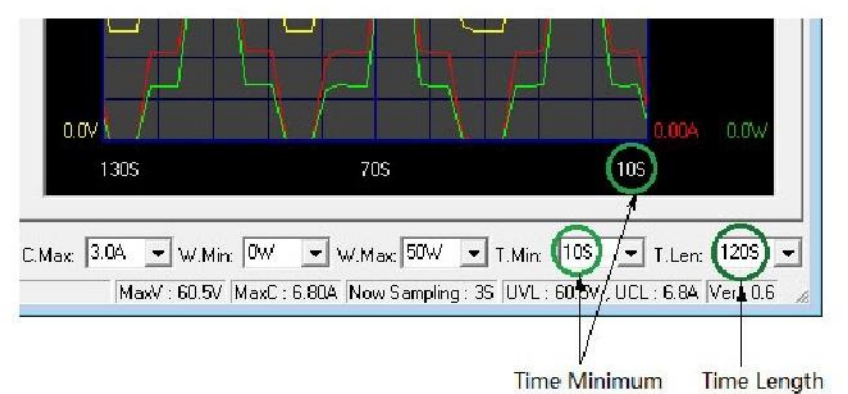

#### **- Počátek měření a jeho délka**

### **E. Nastavení**

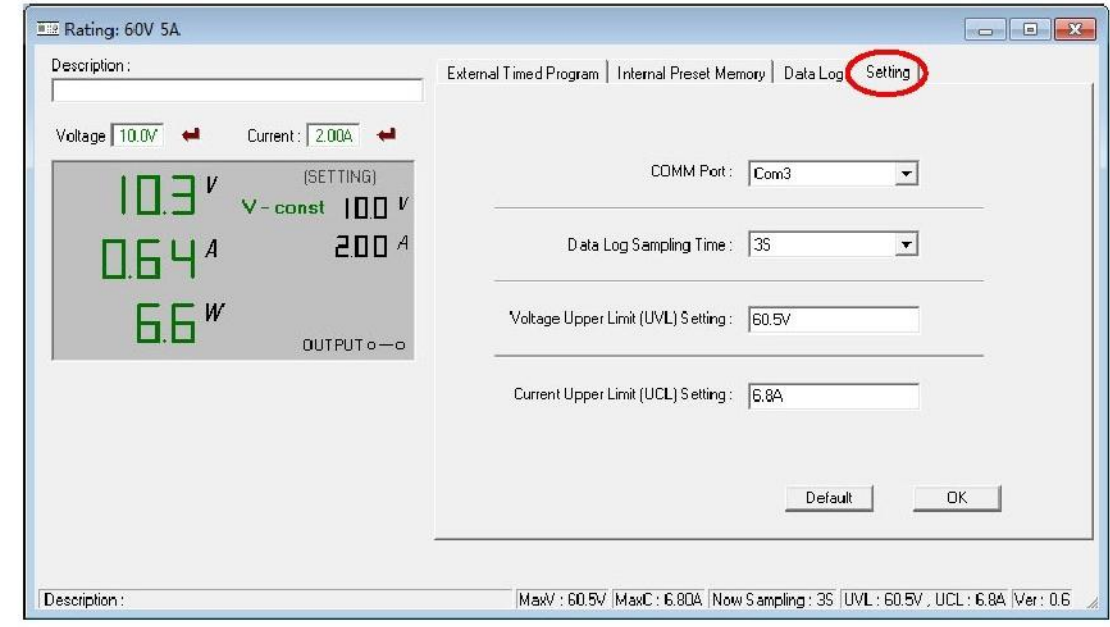

Požadovaný čas vzorkování může být od jedné sekundy výše, je možno ho zvolit z vyjížděcího menu.

Data Log Sampling Time

Touto volbou můžete nastavit horní limit výstupního napětí (UVL) abyste lépe zabezpečili práci s nízkonapětovými zařízeními.

Voltage Upper Limit (UVL) Setting

Touto volbou můžete nastavit horní limit výstupního proudu (UCL) abyste lépe zabezpečili práci s nízkoproudovými zařízeními.

Current Upper Limit (UCL) Setting

# **F. Nastavenípříkazů**

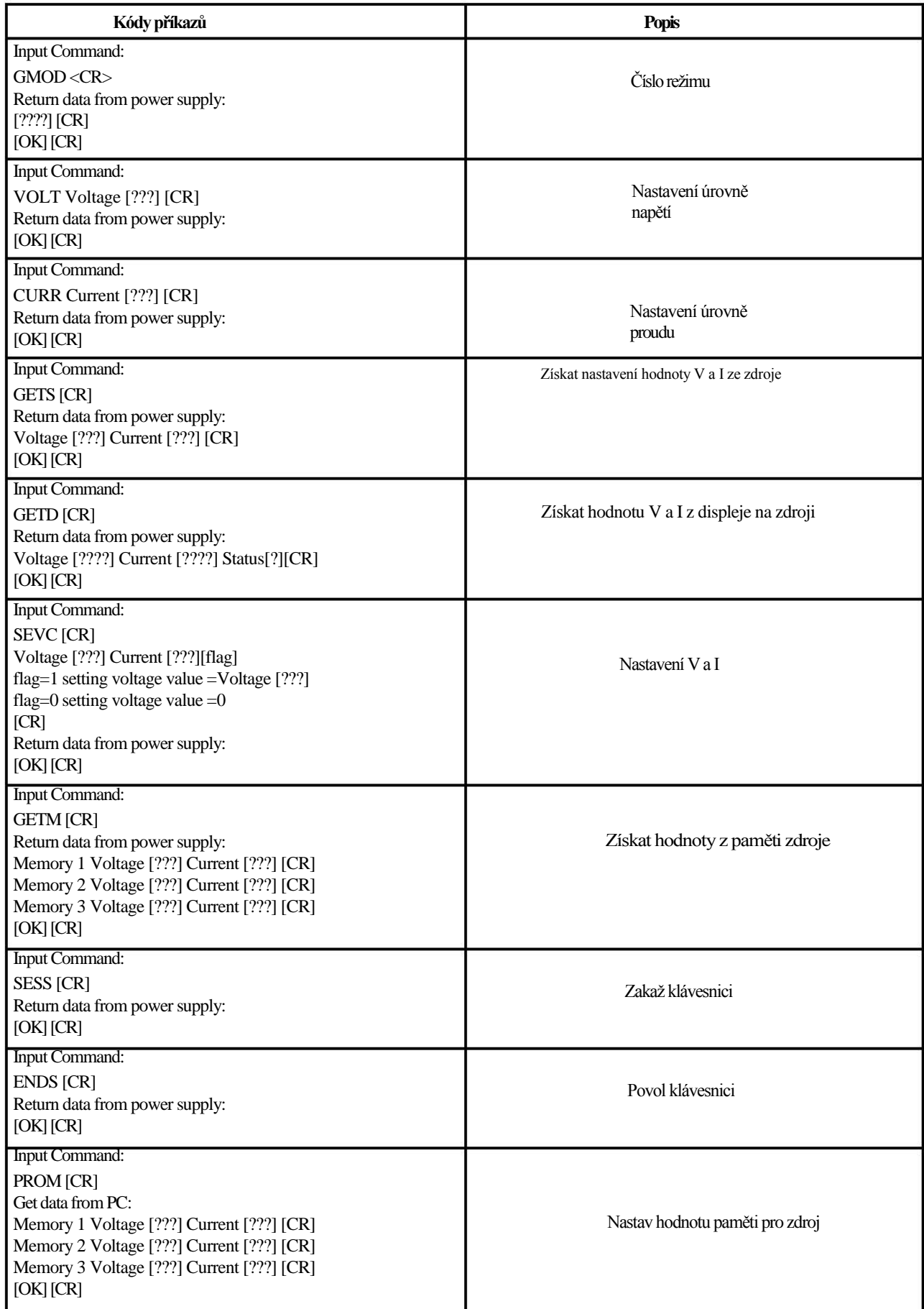

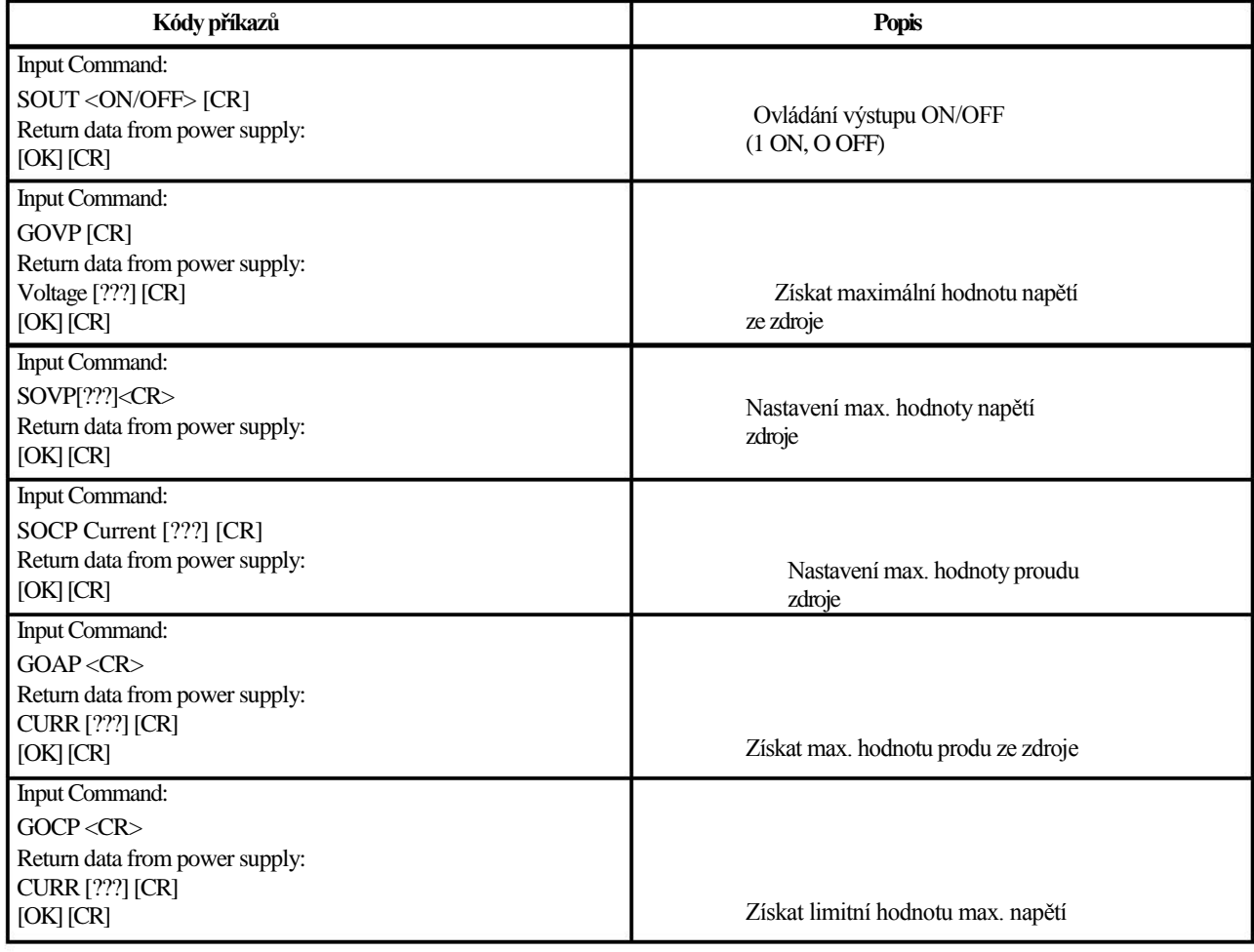